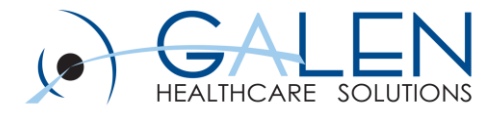

# V11 Note Webcast - Basic Note Build

June 20, 2014

Embrace the new world of healthcare

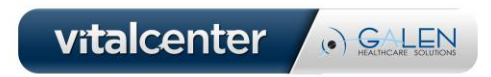

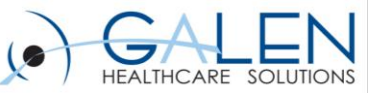

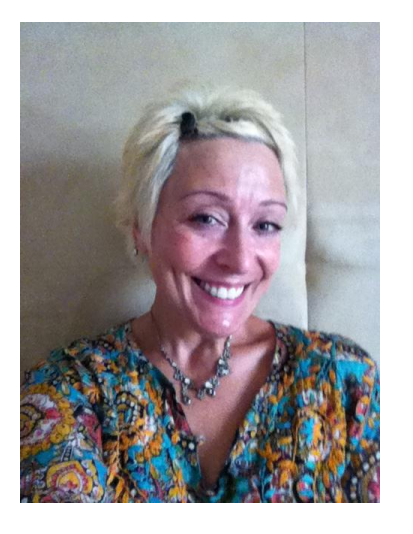

## **Sue D'Agostino, RN**

#### Sr. Clinical Consultant with Galen Healthcare Solutions

- $\triangleright$  Over 20 years in Healthcare including 8 years EHR experience
- **► Galen TouchWorks EHR Certified**
- Galen TouchWorks V11 Advanced Note Specialist
- Clinical consultant, Workflow Analysis, Business/Clinical Analyst

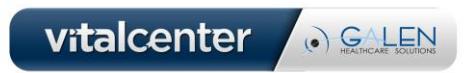

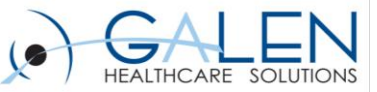

### Your phone has been automatically muted. Please use the Q&A panel to ask questions during the presentation!

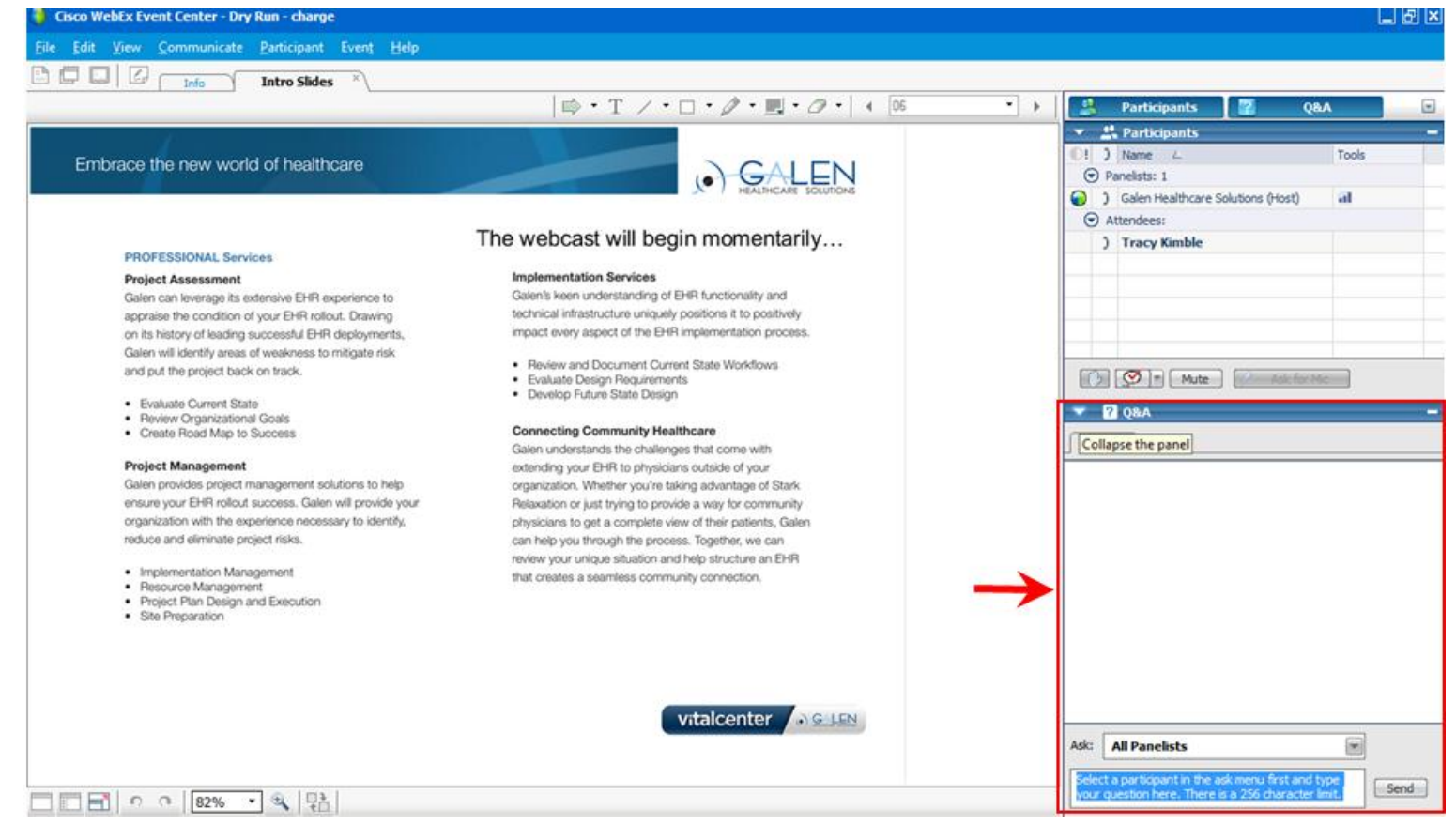

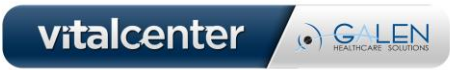

#### Objectives:

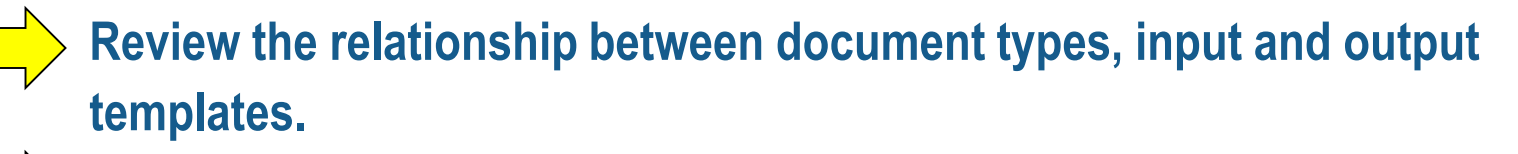

- **Document using a new Chief Complaint driven note**
- **Discuss and review the Document Type Dictionary.**
- **Locate and briefly discuss noteforms and text templates.**
- **Discuss and review a note input template and define the sections including 11.4 additions**
- **Discuss and review an output template.**
- **Assign the new output template to a chart section.**

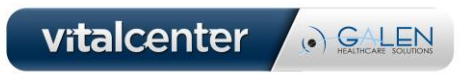

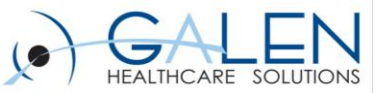

# Document/Input/Output Relationship

#### \*\*Note that it is the output templates that get saved to the chart

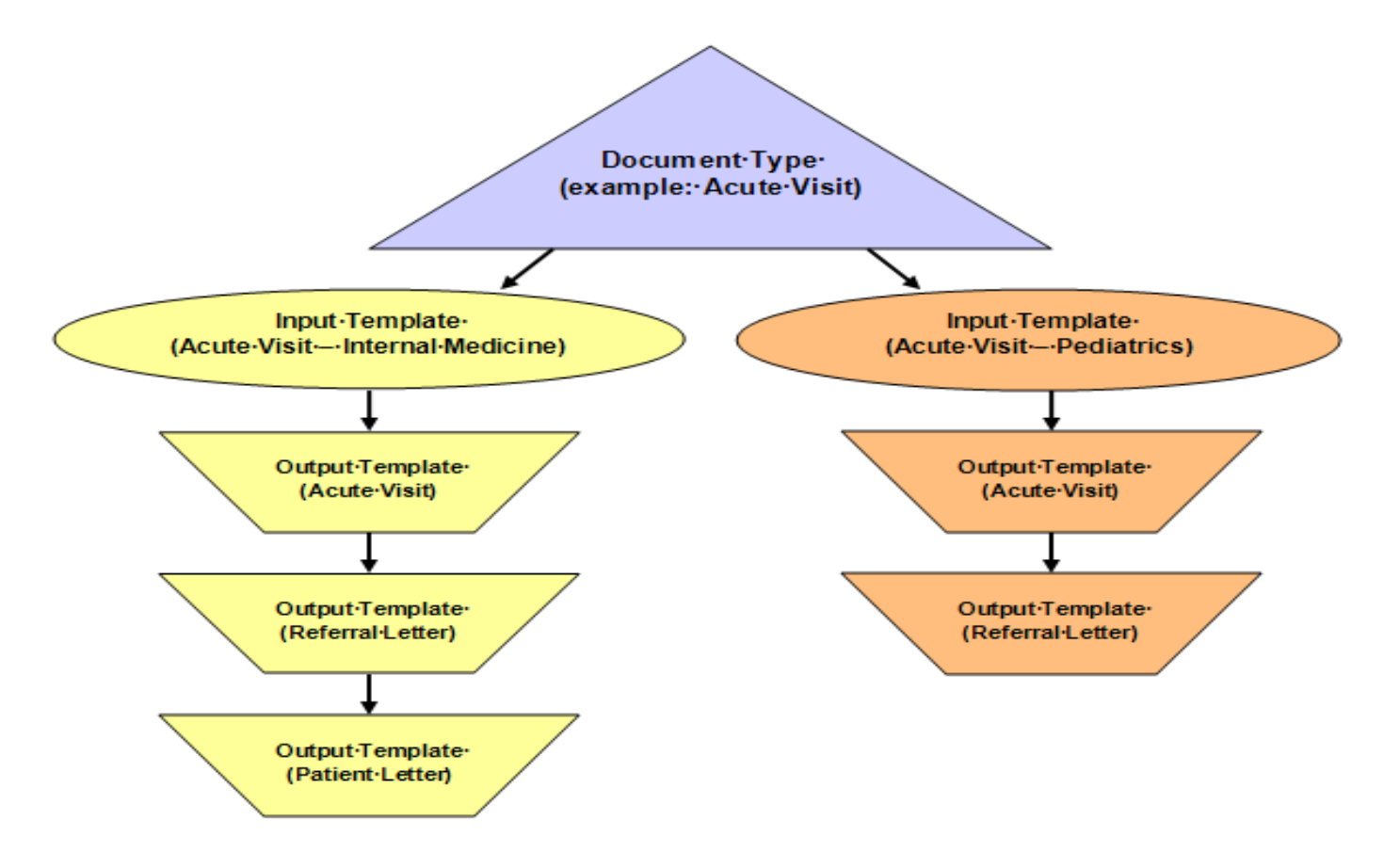

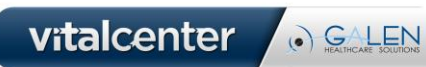

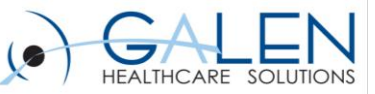

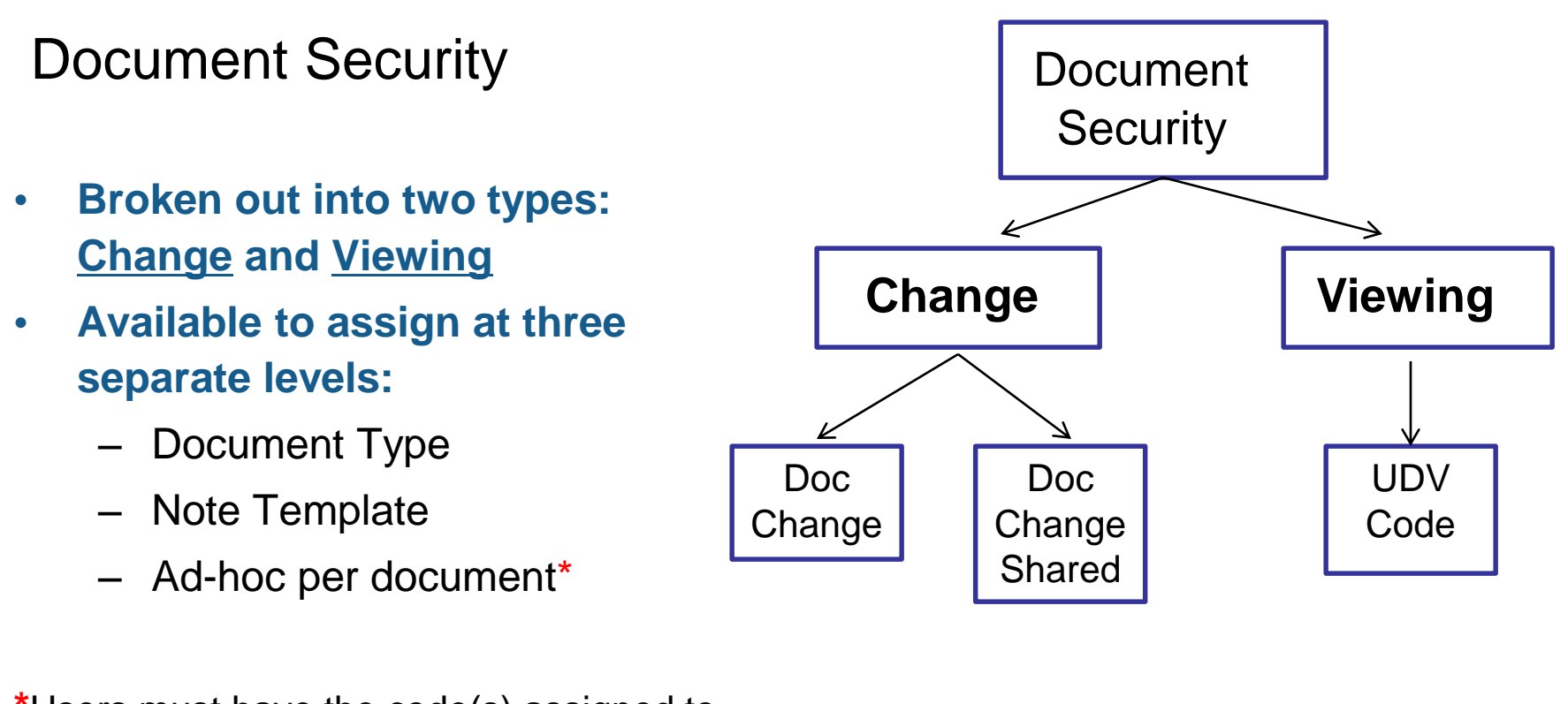

**\***Users must have the code(s) assigned to their security classification to be able to assign

> vitalcenter O GALEN

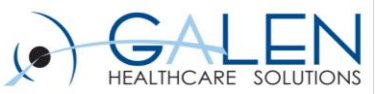

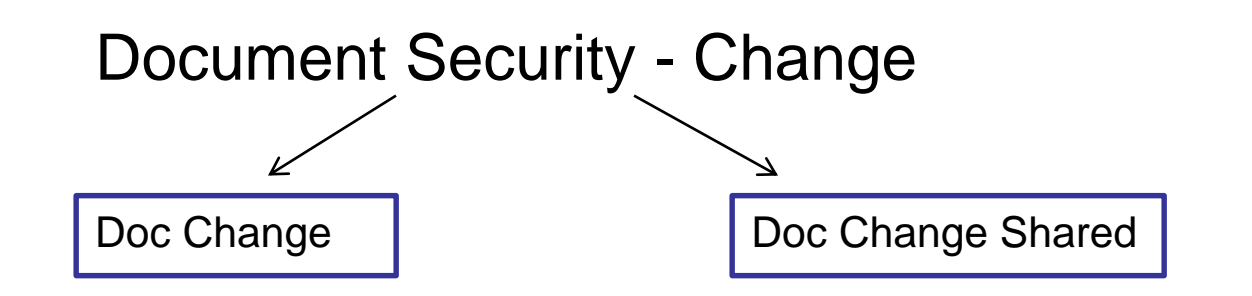

- **Broken out into two types: Doc Change and Doc Change Shared**
- **Doc Change:**
	- Document is visible to any user
	- Changes are restricted to the owner of the note *only*
- **Doc Change Shared:**
	- Document is visible to any user
	- Changes are restricted to a group of users who have this security code

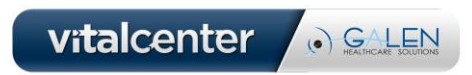

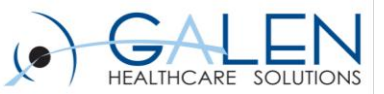

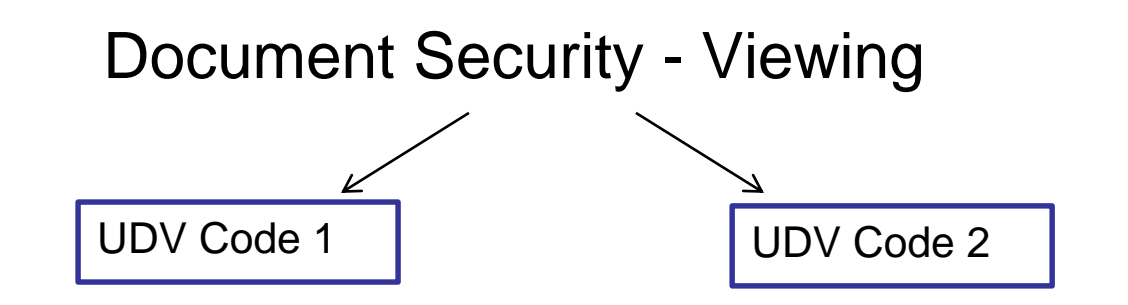

- **Do not come pre-delivered; must be manually created (UDV)**
- **Once assigned to a document, it is hidden in the chart** *unless:*
	- User has the same code assigned to their security classification
	- User has the **Break Glass** security code in their classification
- **If secured documents exist in a patient's chart:**
	- **Security:** [Break Glass] icon will present in the patient banner if user has Break Glass security code
	- [R] will precede patient name on the patient banner indicating restricted documents exist in the chart
- **Using Break Glass will force password entry and audit user's actions at the highest level**

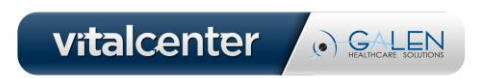

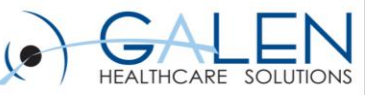

TWAdmin <sup>→</sup>Security Admin Security Tab > Security **Codes** 

User Defined Security Codedocument viewing security indicated

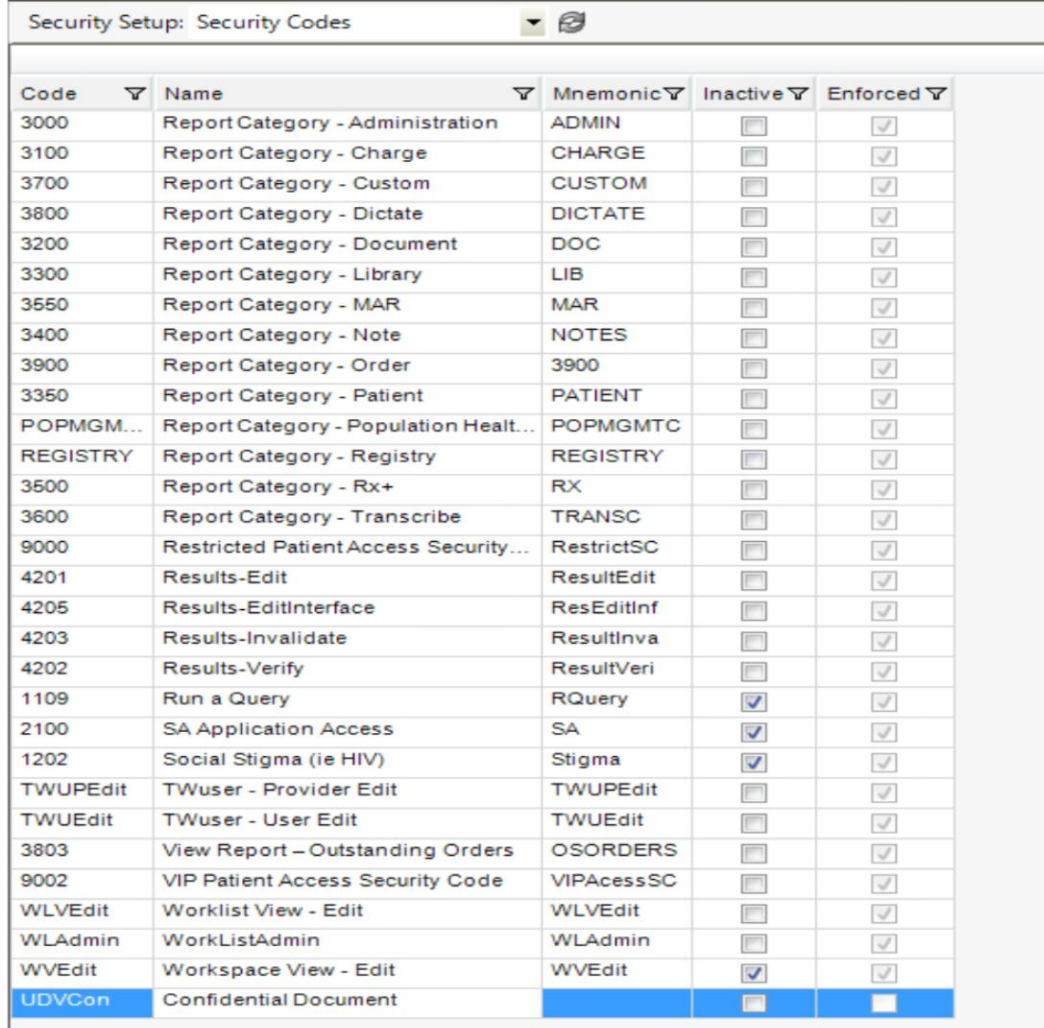

vitalcenter (a) GALIHCARE SOLUTIONS

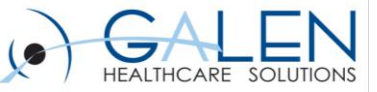

#### **NoteForms**

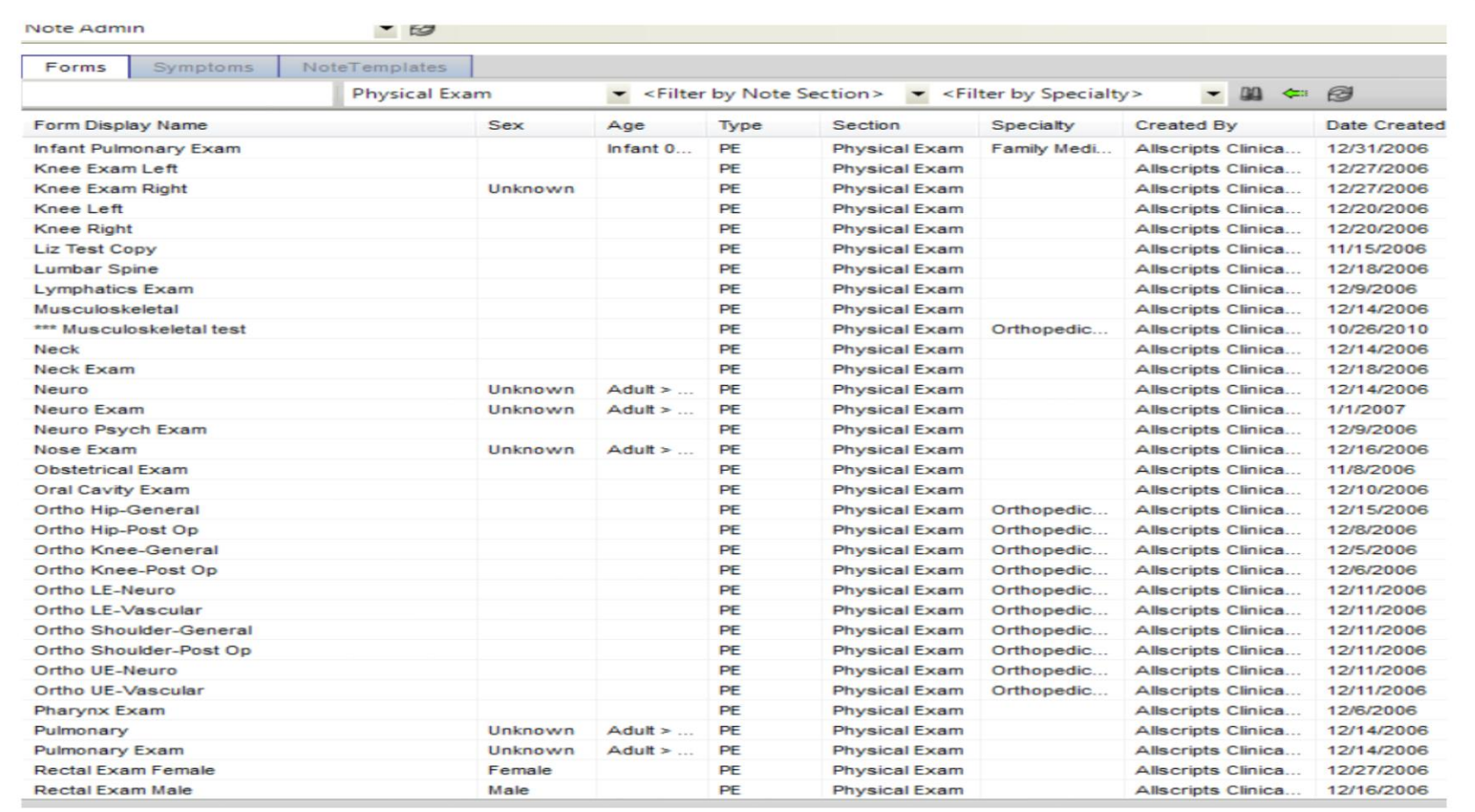

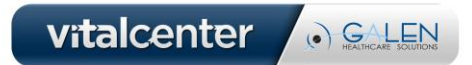

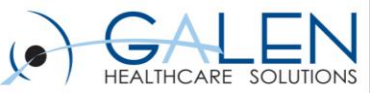

#### NoteForms

- **Building blocks**
- **A way to enter structured data and render text in a note.**
- **Highly configurable and can consist of Medcin or Text controls, Free Text, Illustrations or Text Templates.**
- **Medcin findings = discrete data and are queryable. In 11.2 and higher and higher releases of The TouchWorks EHR Reporting Tool (aka Analytics)- text controls are also queryable.**
- **Added to a note section by hitting the "add" button and then searching for the desired form.**
- **Can keep it simple when searching to see more options OR use filters for more specific search**

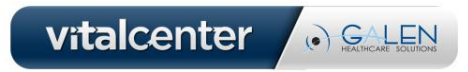

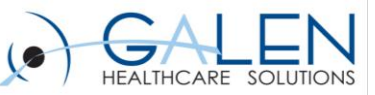

#### **WWWWITH Current Selected Format Op** Chief Complaint **Established Patient Acute** History of Present Illnes: Font Name: **Chief Complaint** Review of Systems 1 Back Pain Font Size: **Active Problems** 2 Sore Throat Past Medical History **X** Format Defaults For All Se / Surgical History **History of Present Illness** ☆ Chief Complaint / Family History Douglas Allscripts presents with complaints of gradual onset of constant episodes of severe sore throat. Social History  $\equiv$  Section Header described as burning and throbbing. Episodes started about 2 days ago. Current Meds **Form Name** swollen glands (where they further if needed). / Vitals Form Header Level 1 Physical Exam Form Body / Accumu Douglas Allscripts presents with complaints of back pain. Results/Data **Form Header Level 2** Form Header Level 3 Procedure **Active Problems** Form Header Level 4 Counseling/Ed 1. Abrasion Of The Left Knee (916.0) Findings List Style<sup>-</sup> 2. Acute Medial Meniscus Tear (836.0) / Education 3. Central Diabetes Insipidus (253.5) **Assessment** C Numbered  $C$  Bulle 4. Dislocation Of The Knee (836.50) Find of Encounter Meds 5. Fracture Of The Patella (822.0)  $\sqrt{P}$  Plan 6. Hypertension (401.9) / Discussion/Summary  $\times$  **History of Present Illness** / Signatures **Family History** Immunizations **☆** Review of Systems **Sister** Future Appointments 1. Family history of Kidney Cancer (V16.51) *&* Active Problems **Patient Care Team** Message **Social History**  $X$  **Past Medical History** • Former smoker (V15.82)  $\times$  *Surgical History*  $\leftarrow$ m

#### Note Output viewed in patient chart

Note Output Template-Note Admin

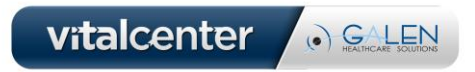

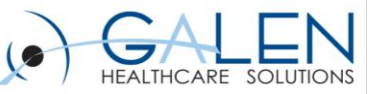

#### Note Tips and Tricks

- **Organizing the Doc Type Dictionary Before Building Input Templates**
- **Copying Note Templates**
- **Ensure that the input/output and document type details match.**
- **Hiding the List Header in the Output Template**
- **Family History List Headers- "Hide Format Option" unchecked for family members to show**
- **CMT (content management tool)- can be a useful tool to move noteforms from one environment to another, always make sure that you have the most recent version, be aware of any known issues.**
- **Enter comments on inputs for ease of finding template when ready to move via CMT**

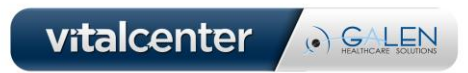

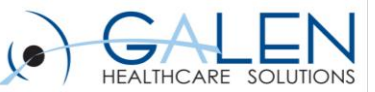

#### Things to Consider

**Remember that STANDARDIZATION is key. Align your note names with other document type (i.e. Scan and Unstructured). Determine what types of notes you will need across your organization as a whole, consider a good naming convention for ease of finding them in the Chart Viewer.**

- **Note type examples include:**
	- **Acute, Chronic, Telephone, Refill/Renewal, Result Notes**
	- **New Pt, Established Pt Notes**
	- **Disease specific (i.e. Diabetes, COPD/Asthma) Notes**
- **Note naming convention for multi-specialty orgs:**
	- **IM Renewal , FP Renewal, Peds Renewal, Derm Renewal etc…**
- **Single Specialty with multiple sites:**
	- **Use clinic acronym as prefix: AO Phone, LO Phone, HO Phone**

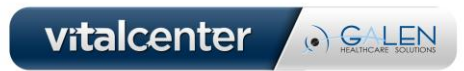

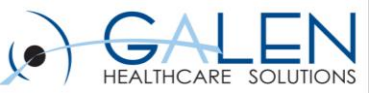

Additional Considerations

- **Remind your end users to ALWAYS read their note outputs to ensure clarity, prior to signing off of the note.**
- **The more documentation that is done within the note using Medcin, the more accurate (somewhat) E/M coder will be. Some functionality loss with 11.4**
- **Medcin IS discrete data and is therefore queryable**
- **Although IMO (Intelligent Medical Objects Terminology) is replacing Medcin in the Problem Dictionary, Medcin will still be used for Noteforms**
- **Controls can be double clicked within the NAW to bring up a text box for additional information on an item.**

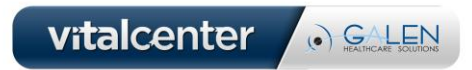

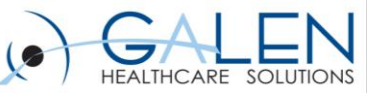

### **Contact Information Questions?**

**Questions: education@galenhealthcare.com Corporate: 888-Galen-44 Information**

**You can find the slides as well as questions and answers from this webcast and other webcasts on our wiki at:**

**------------------------**

**<http://wiki.galenhealthcare.com/Webcasts>.**

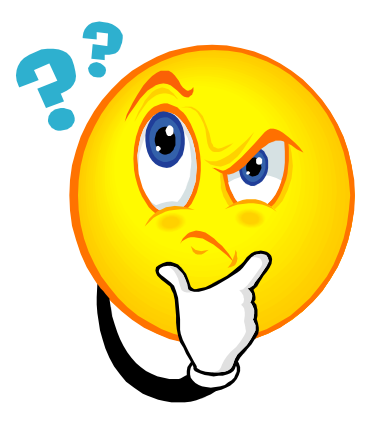

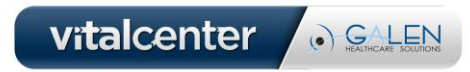